## PLAY FOR IPAD - SCANNERS PROGRAM & CONNECT

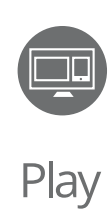

# **KEYBOARD MODE** <u> | TITIH II || II II || TITIH TITIH II || II || II || II || II || II || II || II || II || II || II || II || II</u>

#### **PROGRAM YOUR SCANNER**

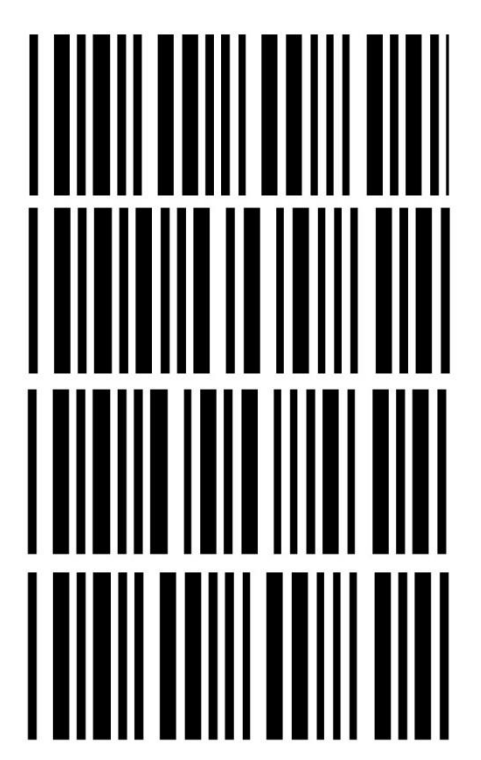

- 1. Connect to the WiFi SSID: \_\_\_\_\_\_\_\_\_\_\_\_\_\_\_\_\_\_ Password:
- 2. Turn on Show Mode in Play for PC
- 3. Set Default Sales Location Sales Location: \_\_\_\_\_\_\_\_\_\_\_\_

*Don't fall behind!* 

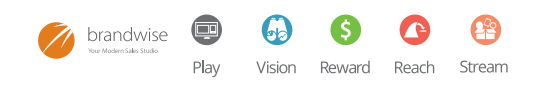

### **CONNECTING YOUR SCANNER**

**Scan First** 

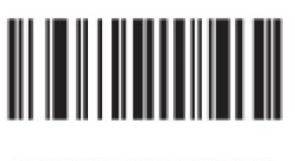

- <u> III III III III III II</u> 0
- <u> I TIMIN TIMIN TIMI</u> 1
- <u>HIIIIIII IIIIIIII</u> 2
- <u> IIIIIIIIIIIIIIII</u> 3
- **THE REAL PROPERTY** 4
- <u> III III III III III II</u> 5
- <u> I IIIIIII III IIIIII</u> 6
- **THE REAL PROPERTY** 7
- <u> I Timul Timul Tim</u> 8
- 9

#### **TIME INTERNATI END**

*Make sure you run a full sync!!*<br>Need assistance?? Give us a call - we'll lend a hand. 1-877-435-3225 option 1